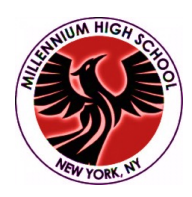

### **MILLENNIUM HIGH SCHOOL** Movember 2017 Parent & Student Guide to Jupiter Ed

## **Login Information**

#### Students and parents should create **separate** accounts.

Access to Jupiter Ed is available on the MHS website under "Grades". You may also go the MHS specific link at https://login.jupitered.com/login/?77575

#### *Login ID*

Students and parents may log in using the Student ID#/ OSIS#, which can be found on the student's MHS ID card. Newly enrolled students will receive their ID card at the beginning of the school year.

#### *Password*

Your school will provide a temporary password to set up your account. The first time you log in, you will be prompted to choose your own password and enter your contact information.

If you are a parent with multiple children at the school, choose the same password for each child, so you don't need to log in separately for each child.

# **Guide to the Jupiter Ed Dashboard**

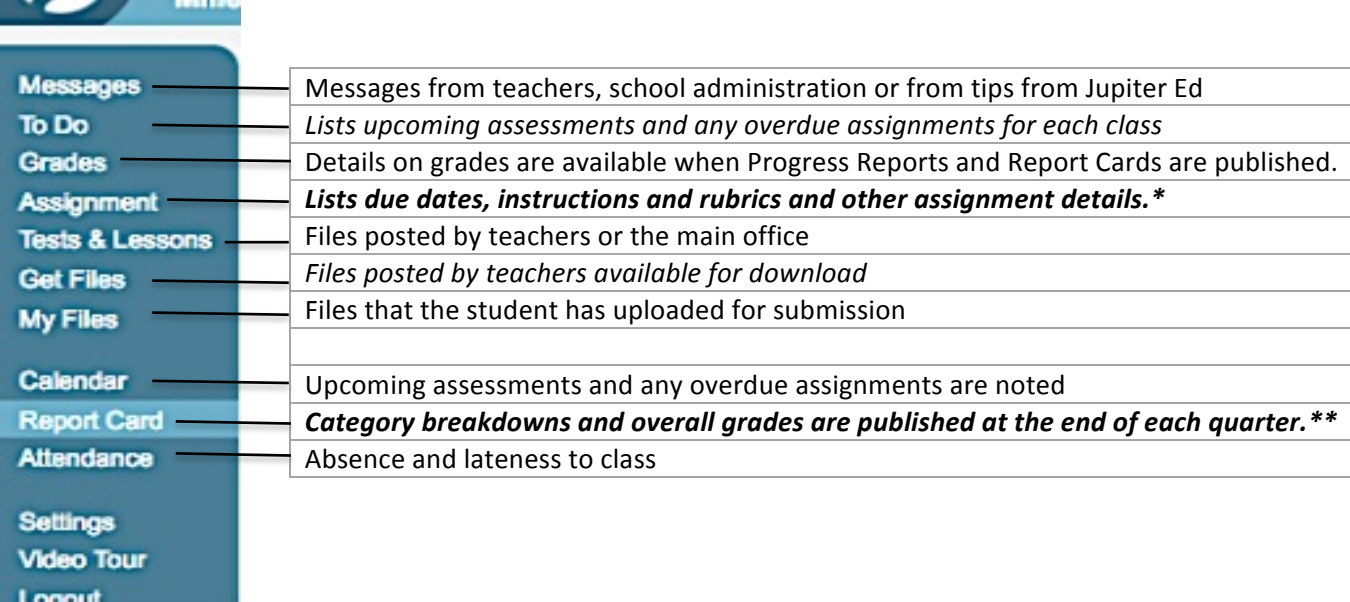

## **\* Progress Reports**

- $\circ$  Progress Reports are published bi-weekly during the *Online Gradebook* period.
- $\circ$  \*Assignment Scores are published during the *Online Gradebook* period. During offline times, only the value of each assignment is viewable.
- o Per MHS Policy, \*\***Overall Grades** are only published on Report Cards.

## **\* Report Cards**

- $\circ$  Report Cards are published quarterly.
- o During the *Online Gradebook* period for Report Cards, \***Assignment Scores** and \*\***Overall Grades** are published.